### Anleitung Elektronisches Postfach

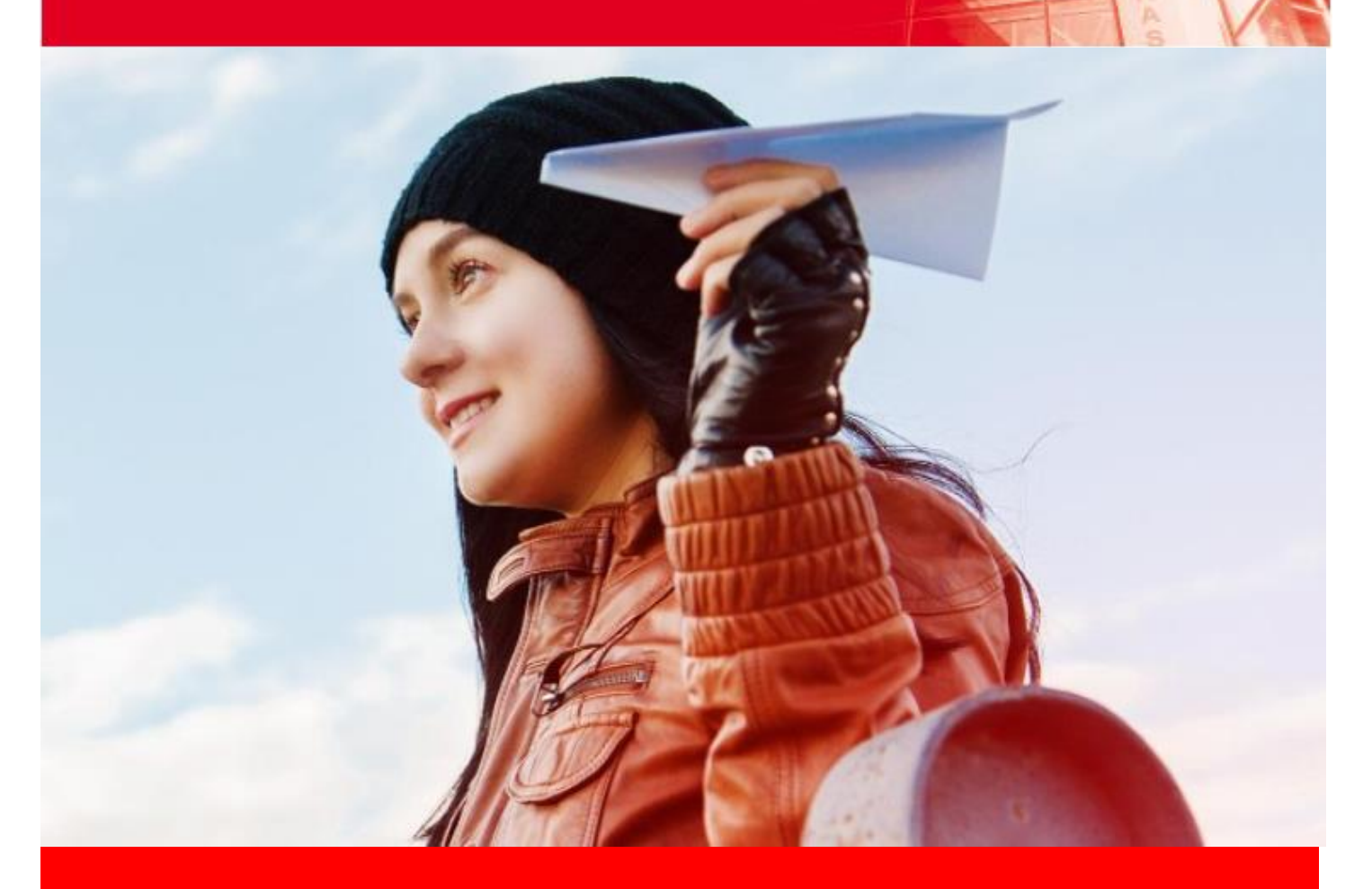

# Schluss mit dem

# Papierkram!

 Das Elektronische Postfach Bequem. Papierlos. Sicher.

> **S** Sparkasse Westholstein

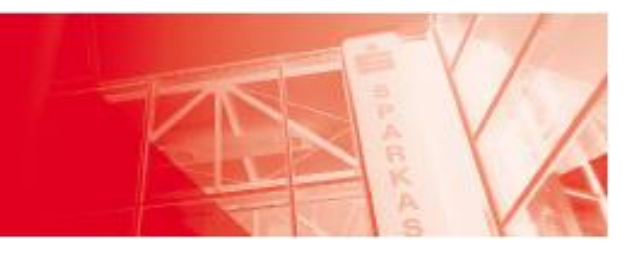

#### **Postfach-Startseite**

Ihr Elektronisches Postfach (ELPO) können Sie über die Postfach-Startseite verwalten. Hier haben Sie die Möglichkeit:

- 1. Ihrem Berater eine Nachricht zu schreiben.
- 2. Mitteilungen, Dokumente, Auszüge oder Abrechnungen aufzurufen.
- 3. Gesendete Nachrichten einzusehen.
- 4. Den Papierkorb aufzurufen.
- 5. In die Einstellungen zu verzweigen.

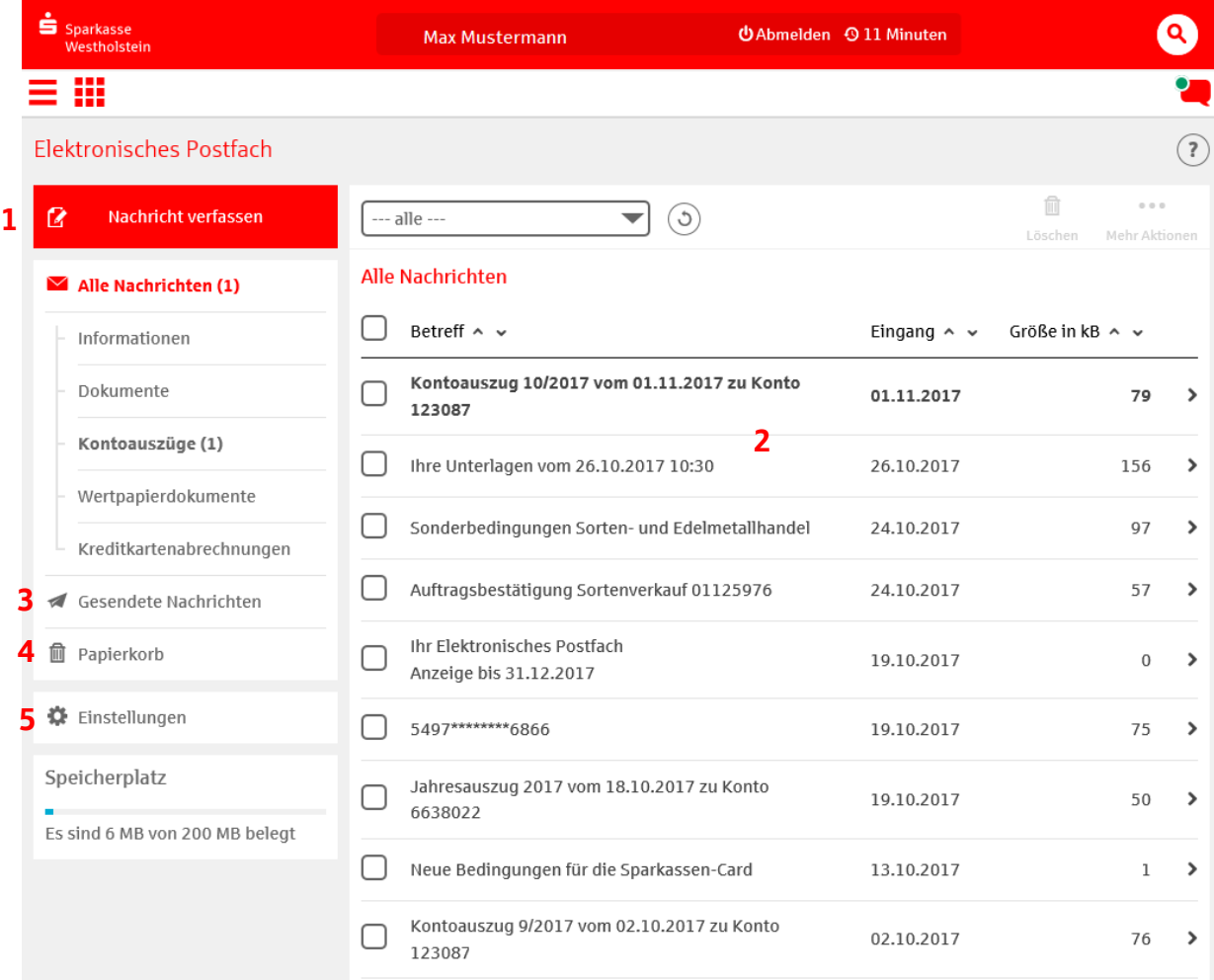

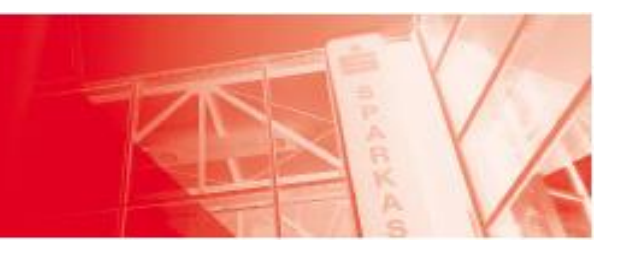

#### **Registrierung von Konten für das Elektronische Postfach**

Um die Kontoauszüge für ein Konto über das Elektronische Postfach zu erhalten, müssen Sie die Konten für das ELPO registrieren. Klicken Sie hierzu auf der Postfach-Startseite auf den Menüeintrag "Einstellungen". Anschließend klicken Sie bitte in den Einstellungen auf "Konto-Freischaltung verwalten". Nun wählen Sie das Konto, das Sie registrieren wollen, über das Pluszeichen aus. Wollen Sie mehrere Konten anmelden, klicken Sie auf das Pluszeichen bei "Mehrere Konten freischalten".

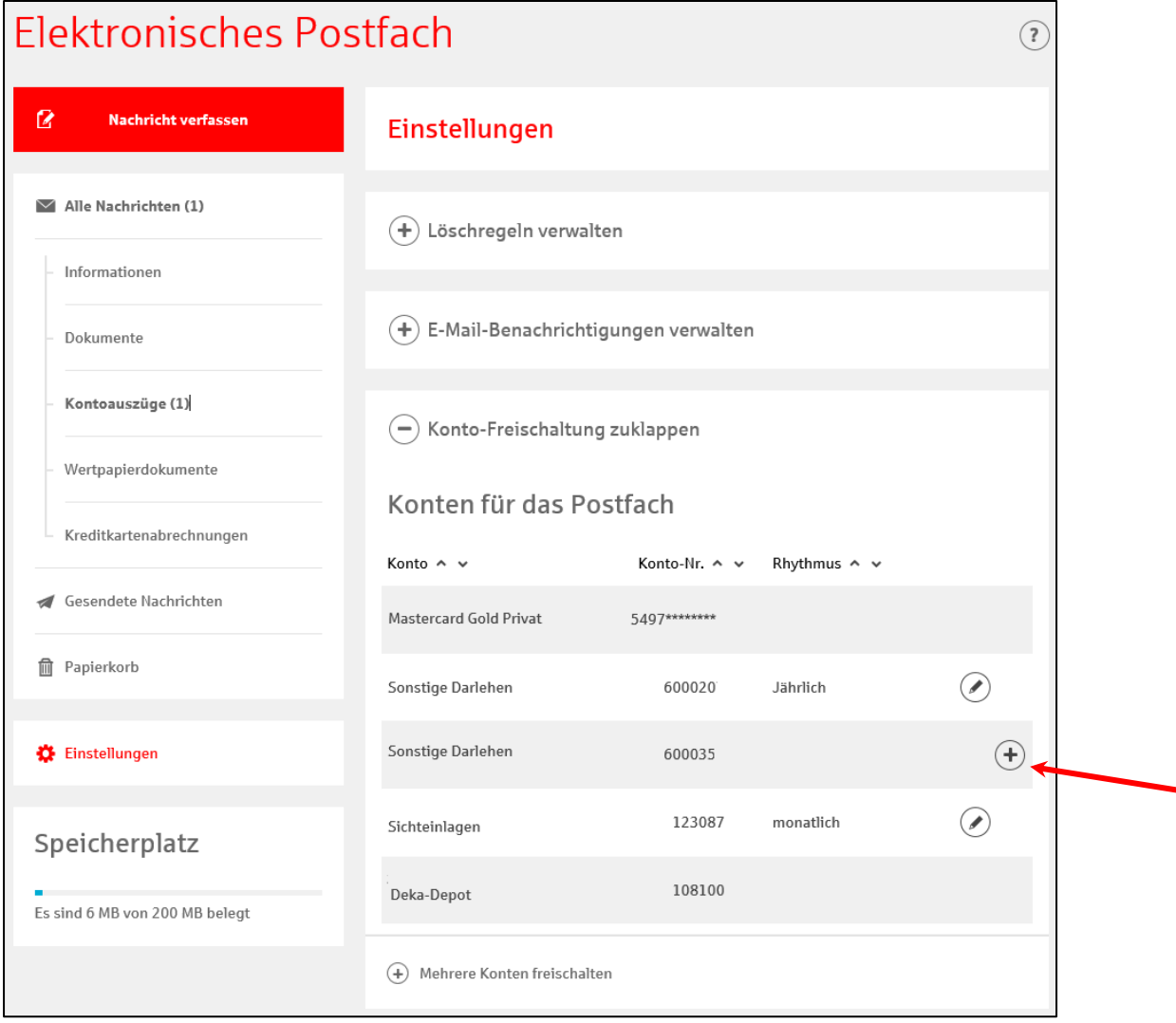

Auf der folgenden Seite lesen Sie bitte die Bedingungen für die Nutzung des Elektronischen Postfachs und bestätigen sie mit "Weiter".

Mit der Eingabe einer TAN (abhängig von Ihrem Sicherungsverfahren chipTAN/smsTAN/pushTAN) schließen Sie die Registrierung ab.

Zum nächsten Stichtag erhalten Sie Ihre Auszüge nun über das Elektronische Postfach. Falls Sie Ihre Kreditkartenabrechnungen vorher schon online erhalten haben, so befinden sich diese nach der nächsten Anmeldung zum Online- Banking im Elektronischen Postfach.

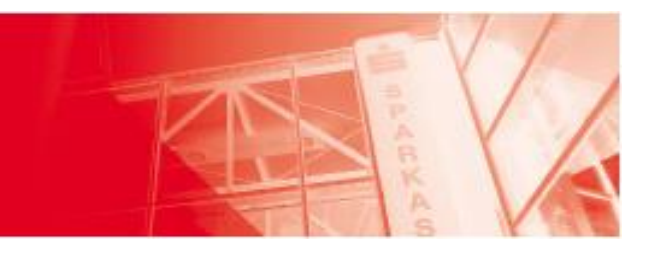

#### **Einrichtung der E-Mail-Benachrichtigungsfunktion**

Sobald neue Nachrichten in Ihrem Elektronischen Postfach eingehen, können Sie über eine E-Mail am Folgetag kostenlos informiert werden. Dadurch bleiben Sie immer auf dem Laufenden.

Sollte bereits eine E-Mail-Adresse bei uns gespeichert sein, können Sie über den

Funktionsbutton  $\heartsuit$  den Benachrichtigungsservice in den Einstellungen aktivieren. Sofern keine E-Mail-Adresse hinterlegt ist, können Sie eine neue E-Mail-Adresse über das Pluszeichen erfassen.

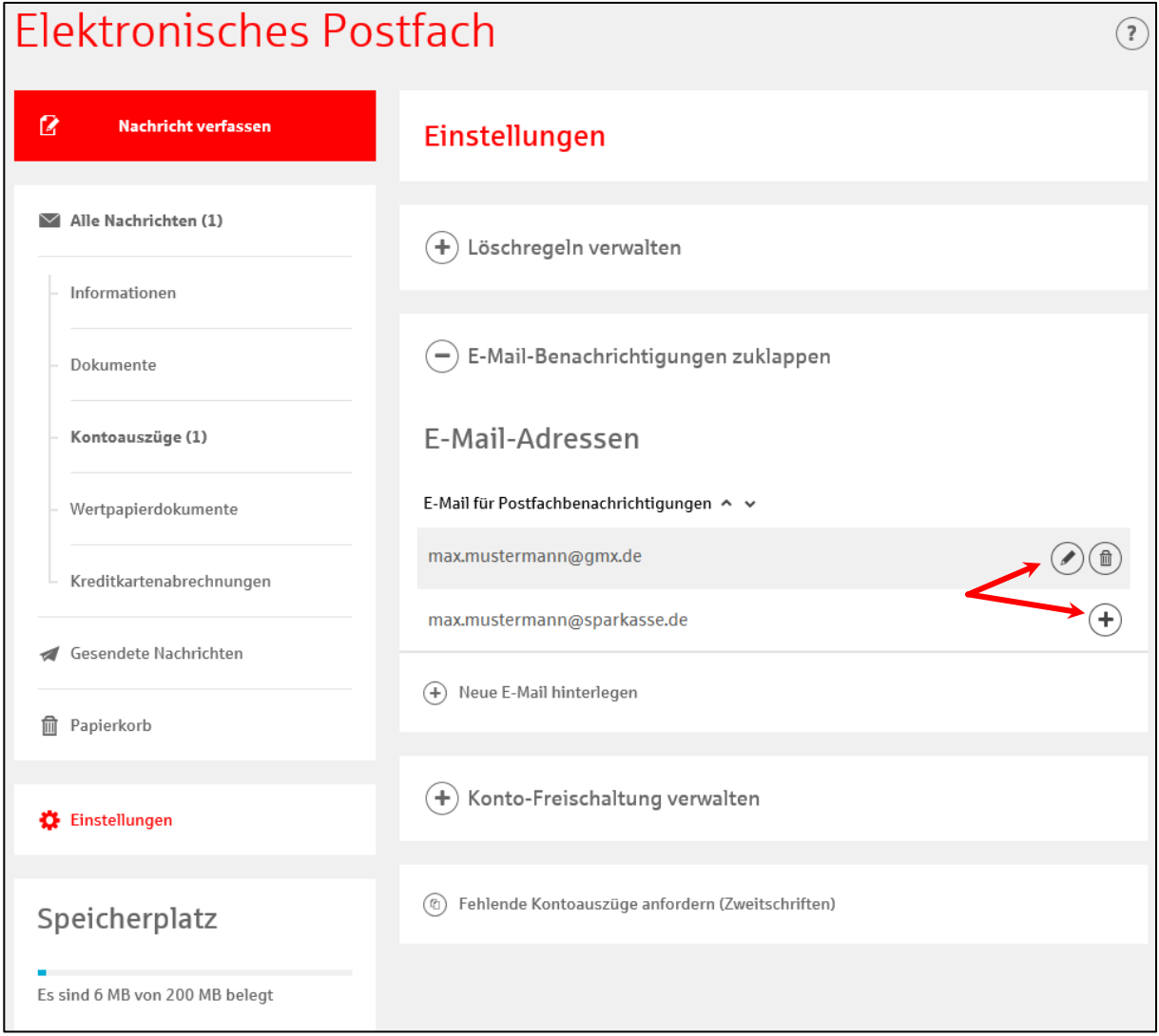

Bitte erfassen Sie auf der folgenden Seite Ihre E-Mail-Adresse und wählen "ja" aus bei "Postfachbenachrichtigung erwünscht". Diese Eingabe ist anschließend mit einer TAN zu bestätigen.

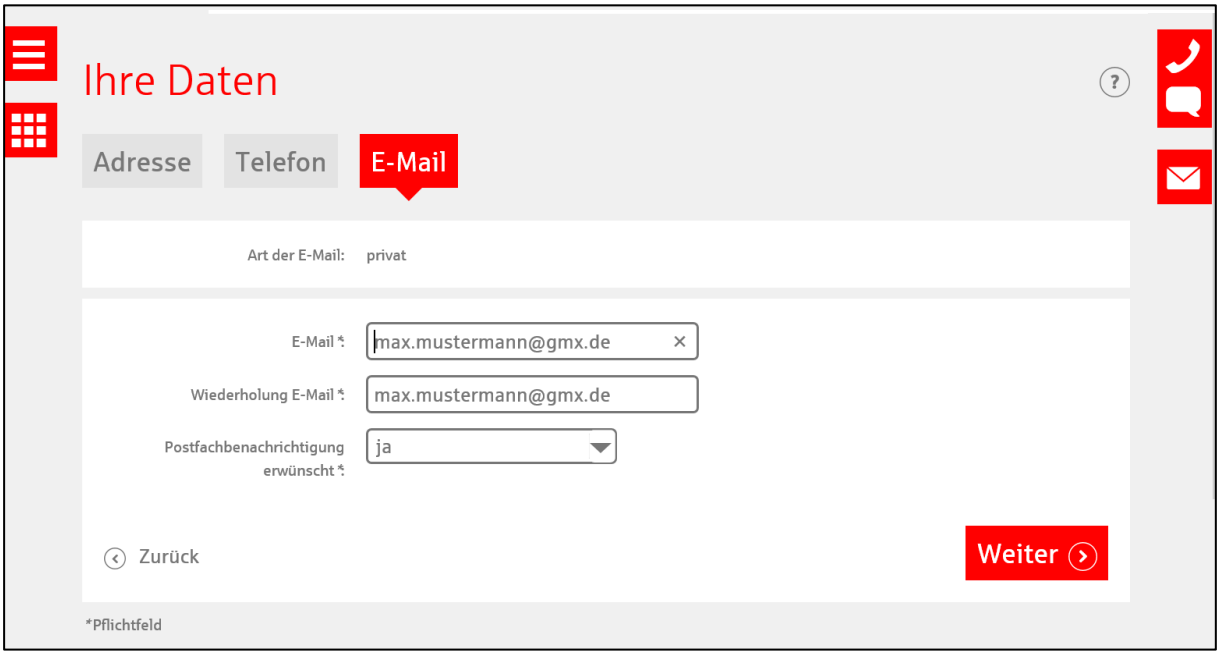

## **Wichtige Tipps für die Nutzung**

- Die Benachrichtigung per E-Mail über neue Nachrichten in Ihrem Postfach enthält keine Links. Wir werden Sie in keinem Fall auffordern, Ihre persönlichen Daten preiszugeben, weder persönlich, telefonisch, noch per E-Mail. Ignorieren Sie E-Mails, in denen Sie zum Aufruf eines Links oder zur Preisgabe vertraulicher Daten aufgefordert werden.
- Die Benachrichtigungs-E-Mail wird nur ein Mal täglich erstellt.